**Take a look at the [UniTandem](https://www.unitandem.fi/#fourth-section)  [data sheet](https://www.unitandem.fi/#fourth-section) to see if there are people who could teach you the language you're interested in learning. If there isn't, sign up anyway – there might be suitable partners for you later on!**

**1.** 

**[Sign up](https://www.unitandem.fi/register) to UniTandem using your university or university of applied sciences email address. 2.** 

**Find a language partner. When somebody has accepted your partner request, fill in the [registration form](http://rebrand.ly/UniTandem) to get the password for DigiCampus, where the instructions and materials are available. Every student must fill in the registration form individually. 3.** 

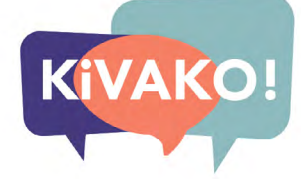

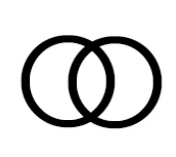

**Sign up to [DigiCampus](http://rebrand.ly/DigiCampus) using your university or university of applied sciences email address (HAKA), and when prompted, enter the enrolment key you have received after filling in the registration form.**

**4.** 

**Read the instructions, do the Getting Started Agreement, and choose the topics or triggers that you find interesting (3 triggers as a learner = 1 credit).**

## **5.**

**Reflect on your study process in the course blog, collect the outputs of each trigger you complete in your portfolio, and submit the portfolio when you're finished.**

**6.** 

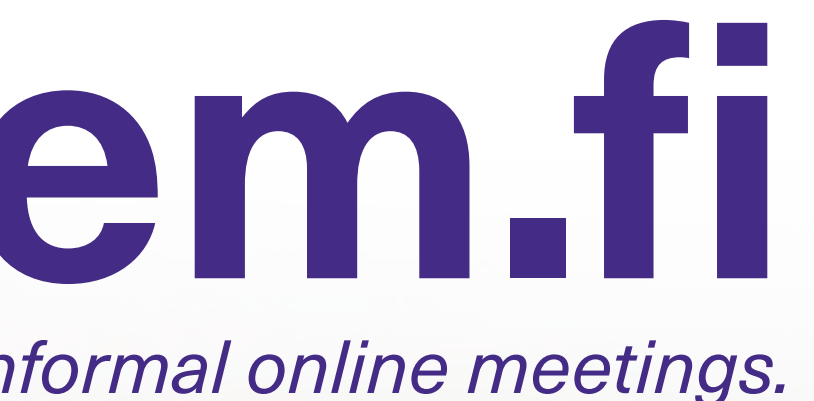

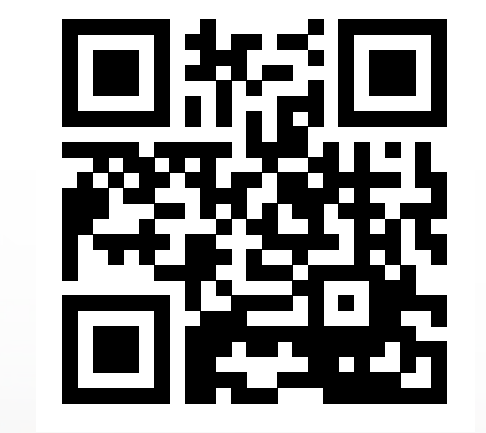

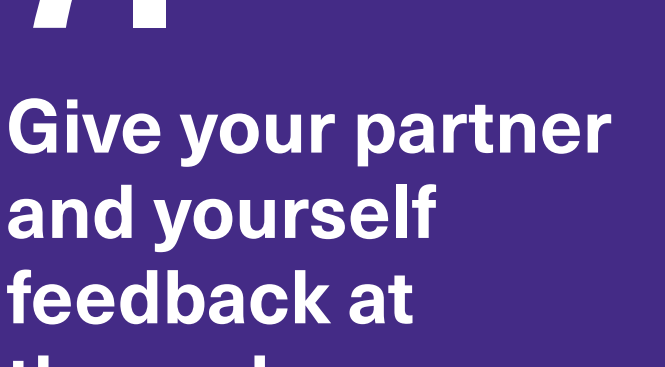

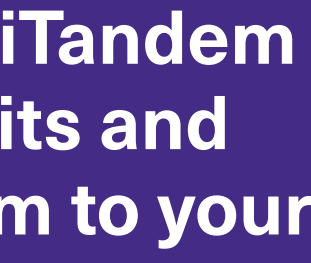

**and yourself feedback at the end. 7.** 

**The university coordinating UniTandem awards the credits and you transfer them to your university.**

## **UNITANDEM**

## **8.**

*Two students teach each other their mother tongues in one-to-one informal online meetings.*

**Enrolment period: 23.8.2021 – 19.9.2021**

## **www.unitandem.fi**